### **Akcesoria**

### **Wymagania dotyczące instalacji sterownika zdalnego**

#### **Miejsce instalacji**

- Zamontować zdalny sterownik 1 m 1,5 m powyżej poziomu podłogi (miejsce ze średnią temperaturą otoczenia).
- Nie montować zdalnego sterownika w miejscu wystawionym na bezpośrednie działanie promieni słonecznych lub powietrza z zewnątrz (np. na oknie itd.).
- Nie montować zdalnego sterownika w miejscu, gdzie nie ma dobrej wentylacji.
- Nie montować zdalnego sterownika w miejscu z temperaturą poniżej 0 stopni Celsjusza lub w miejscu chłodzonym - zdalny sterownik nie jest wodoszczelny i bryzgoszczelny.
- Zamontować zdalny sterownik w pozycji pionowej.

#### **Wymiary dotyczące instalacji sterownika zdalnego**

## **Jak zainstalować zdalny sterownik**

**UWAGA 1:**Nie należy łączyć przewodu zdalnego sterownika w wiązkę z innymi przewodami (zasilania itd.) ani zakładać go z innymi przewodami w tym samym kanale kablowym, ponieważ może to doprowadzić do awarii.

- **UWAGA 2:**Zamontować zdalny sterownik z dala od źródeł wyładowań elektrycznych i pól elektromagnetycznych.
- **UWAGA 3:**Jeśli wyładowania elektryczne są nieuniknione, należy zastosować środki zaradcze, takie jak odpowiednie filtrowanie.

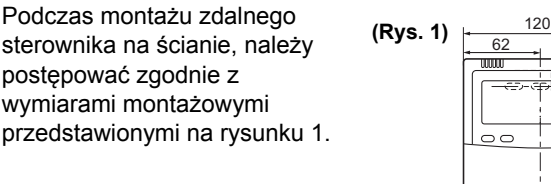

**1.** W celu zdemontowania dolnej obudowy zdalnego sterownika (tylnej obudowy), włożyć końcówkę wkrętaka z płaską końcówką itp. w dwa otwory na dole zdalnego sterownika w celu otwarcia dolnej obudowy.

- **1.** Wcisnąć przycisk regulacji temperatury  $\mathcal{F}$  +  $\mathbf{V}$  na co najmniej 4 sekundy.
- **UWAGA:**Numer jednostki wyświetlony jako pierwszy to adres jednostki wewnętrznej jednostki głównej do sterowania grupą.

UWAGA: Nie naciskać przycisku UNIT .

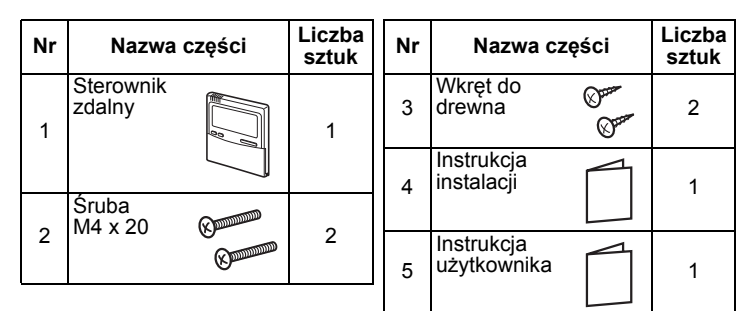

84 18 120

 $+ + +$ 

(mm)

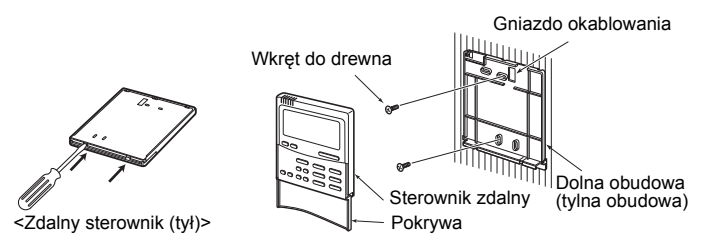

- **2.** Za pomocą przycisków regulacji temperatury **V**/A ustawić kod elementu 32.
- **3.** Za pomocą przycisków wyłącznika czasowego  $\Pi/\Box$  zmienić ustawienie z 00 00 na 00 0 i.
- 4. Nacisnąć przycisk SET. (Wyświetlacz powinien przestać migać i zacząć świecić światłem stałym).
- **5.** Nacisnąć przycisk  $\mathcal{F}$ . System powróci do stanu zatrzymania pracy, a na ekranie LCD wyświetlone zostanie .
- **UWAGA 1:**W przypadku korzystania z dwóch sterowników zdalnych, czujnik temperatury w pomieszczeniu można wybrać za pomocą głównego/podrzędnego sterownika zdalnego. Tylko główny sterownik zdalny może działać jako czujnik sterownika zdalnego.
- **2.** Przymocować tylną obudowę zdalnego sterownika za pomocą wkrętów do drewna (2 szt.). Nie dokręcać ich za mocno,
- ponieważ może to doprowadzić do uszkodzenia tylnej obudowy. **3.** Podłączyć przewody z jednostki wewnętrznej do zespołu listew zaciskowych zdalnego sterownika. (Patrz "Jak podłączyć zdalny sterownik"). **Podłączyć przewody zdalnego sterownika zgodnie z numeracją zacisków jednostki wewnętrznej, aby uniknąć nieprawidłowego podłączenia. (Nie doprowadzać napięcia sieciowego prądu zmiennego 220 V do zdalnego sterownika, ponieważ spowoduje to jego uszkodzenie).**

## **Jak podłączyć zdalny sterownik**

### **Sposób wyboru czujnika temperatury w pomieszczeniu**

Zainstalowane są dwa czujniki temperatury w pomieszczeniu: jeden w jednostce wewnętrznej i drugi w sterowniku zdalnym. W danej chwili może być włączony tylko jeden czujnik (zwykle w jednostce wewnętrznej).

**3.** Upewnić się, że wskazanie "TEST" na wyświetlaczu LCD zniknęło, ponownie wciskając przycisk $\overline{\mathcal{P}}$  po zakończeniu trybu przebiegu próbnego. (Zdalny sterownik ma funkcję 60-minutowego wyłącznika czasowego, zapobiegającą nieprzerwanej pracy w trybie przebiegu próbnego).

Aby wybrać czujnik w sterowniku zdalnym, wykonać następujące czynności.

> Obsługiwanie grupy jednostek wewnętrznych za pomocą zdalnych sterowników zainstalowanych w dwóch różnych mieiscach.

W przypadku korzystania z dwóch sterowników zdalnych, temperaturę można ustawić za pomocą głównego lub podrzędnego sterownika zdalnego.

- **UWAGA 2:**W trybie sterowania grupowego sterownik zdalny nie działa, jeśli adres grupy nie jest ustawiony na jednostkę wewnętrzną jednostki głównej.
- **UWAGA 3:**W przypadku jednoczesnego korzystania z czujnika zdalnego sterowania i sterownika zdalnego, nie używać czujnika zdalnego sterowania sterownika zdalnego.

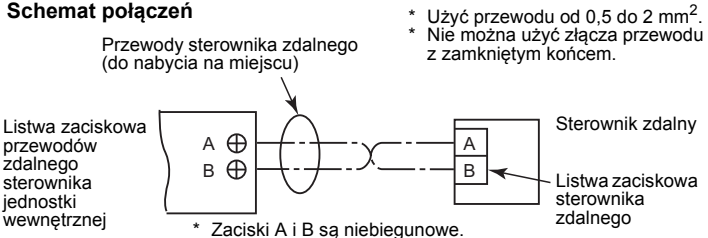

#### **Schemat połączeń**

## **Konfiguracja przebiegu próbnego zdalnego sterownika**

**1.** Wcisnąć i przytrzymać przycisk  $\circled{P}$  przez co najmniej 4 sekundy, aż "TEST" pojawi się na wyświetlaczu LCD, a następnie nacisnąć przycisk *OONOFF*. "TEST" jest wyświetlane na wyświetlaczu LCD podczas

przebiegu próbnego. Regulacja temperatury nie jest możliwa, dopóki wyświetlane jest "TEST". Przebieg próbny powoduje duże obciążenie urządzenia, dlatego odradza się korzystanie z tego trybu, jeśli nie jest to konieczne.

**2.** Trybu przebiegu próbnego należy używać w trybie HEAT (OGRZEWANIE) lub COOL (CHŁODZENIE). **UWAGA:**Jednostka zewnętrzna nie będzie działała przez ok. 3

minuty od momentu uruchomienia lub jej działanie zostanie przerwane.

### **Wymagania dotyczące instalacji wielu sterowników zdalnych**

W systemie z dwoma zdalnymi sterownikami jedna lub więcej jednostek jest obsługiwanych za pomocą więcej niż jednego zdalnego sterownika. (Można ustawić maksymalnie dwa sterowniki zdalne).

### **Sposób instalacji**

W przypadku systemu z dwoma zdalnymi sterownikami, zamontować sterowniki w poniższy sposób.

- **1.** Ustawić jeden ze zdalnych sterowników jako główny zdalny sterownik. (Ustawienie domyślne to "Główny").
- **2.** Ustawić przełącznik DIP na płytach drukowanych wszystkich pozostałych sterowników zdalnych na ustawienie Sub (aby mogły pracować w trybie podrzędnych sterowników zdalnych).

#### **Schemat podstawowych połączeń elektrycznych**

**UWAGA:** Zaciski A i B są niebiegunowe

Obsługiwanie jednej jednostki wewnętrznej za pomocą zdalnych sterowników zainstalowanych w dwóch różnych miejscach.

- \* Główny i podrzędny zdalny sterownik mogą być obsługiwane nawet wtedy, gdy zostały podłączone do dowolnej jednostki wewnętrznej
- \* Maksymalna liczba jednostek wewnętrznych używanych do sterowania grupowego to 8 dla połączenia TCC-LINK i 16 dla połączenia TU2C-LINK.

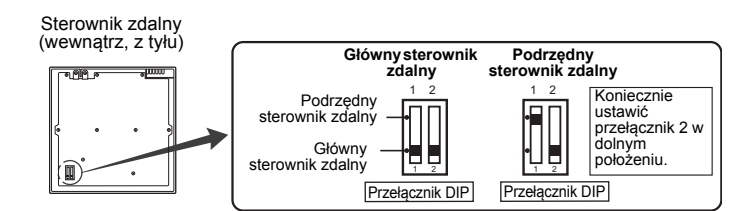

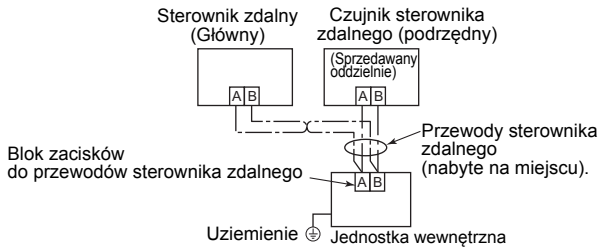

# **Wymóg**

Jeśli zdalny sterownik jest używany po raz pierwszy, pierwsze uruchomienie po włączeniu zasilania potrwa dłuższą chwilę. Nie oznacza to usterki.

#### **<Czas pierwszego uruchomienia>**

Zaczekać **ok. 10 minut,** zanim zdalny sterownik będzie gotowy do działania.

#### **<Typowy czas uruchomienia od drugiego uruchomienia>** Zaczekać **ok. 3 minuty,** zanim zdalny sterownik będzie gotowy do działania.

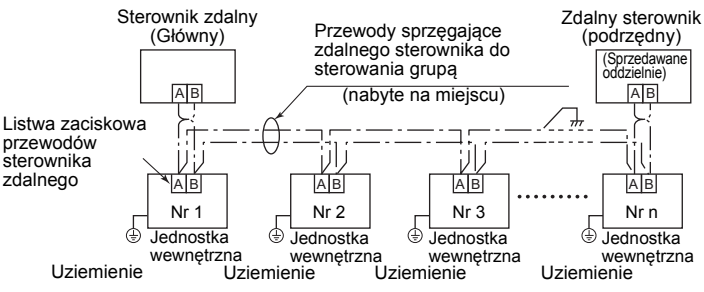

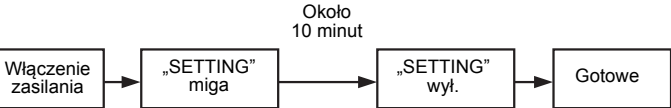

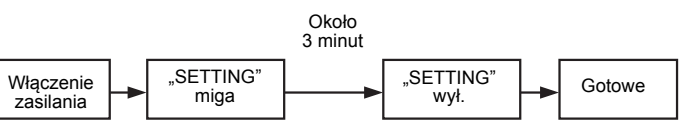

### **Instrukcja instalacji Dla personelu instalującego – Prace elektryczne i serwisowanie Przewodowy sterownik zdalny**

**Model:**

**RBC-AMTU31-E**